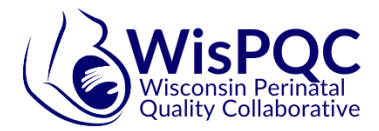

# Severe Maternal Hypertension Initiative Pre-Work Checklist

## *Please complete all items by Monday, October 25 (prior to Learning Session #1). Baseline data may be entered up through November 15, 2021*

**Access all key documents and resources at the Severe Maternal HTN Initiative Website here:** 

<https://wispqc.org/initiatives/maternal-hypertension/aim-severe-hypertension-change-package/> *Password: mathtn21*

- 1. Plan to attend monthly learning calls (1 hour) and Learning Sessions
	- $\Box$  Complete the Doodle poll for recurring monthly learning calls
		- <https://doodle.com/poll/cputn9bhkmi4d2na>
	- □ Who should attend?
		- Primary project lead, individuals responsible for data entry, patient care team lead, any other key team members. All team members always welcome!
	- □ What will we do?
		- Active learning and idea sharing with other hospital teams, answers to teams' questions, trainings and hands-on support from WisPQC staff. The schedule of call topics will be shared ahead of time.
- 2. Develop your project aim and goals.
	- $\Box$  Use the aim statement worksheet (attached) with your team to develop your goals.
		- Review Severe Maternal HTN [Driver Document and Change Package.](https://wispqc.org/initiatives/maternal-hypertension/aim-severe-hypertension-change-package/)
		- Use your baseline data to set your specific aims (e.g. *Currently we achieve 75% of patient with acute-onset severe hypertension being treated in less than 60 minutes. Our goal is to increase patients treated within one hour to 90% by December 31, 2022.)* Think realistic, achievable, and relevant to your baseline data.
	- Email your aim statement to [williams@perinatalweb.org.](mailto:williams@perinatalweb.org) **Each team will be asked to briefly share their aim statement during Learning Session 1.**
- 3. Review the Data Use Agreements (DUA)
	- $\Box$  Please review, sign, and email the [WisPQC/Life QI Data Terms of Use.](https://wispqc.org/initiatives/maternal-hypertension/aim-severe-hypertension-change-package/) Please email the signed version t[o wispqc@perinatalweb.org](mailto:wispqc@perinatalweb.org)
	- $\Box$  Wisconsin Hospital Association will contact the individual responsible for your hospital's DUA to add WAPC/WisPQC as a vendor on your hospital's DUA with WHA. The primary project contact will be copied on that email in case of any project questions.

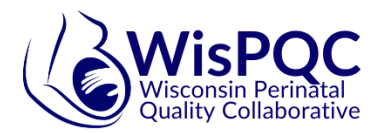

- 4. Bookmark the following web pages and login to each so you can access all features.
	- **Severe Maternal HTN Initiative Website**: [https://wispqc.org/initiatives/maternal](https://wispqc.org/initiatives/maternal-hypertension/aim-severe-hypertension-change-package/)[hypertension/aim-severe-hypertension-change-package/](https://wispqc.org/initiatives/maternal-hypertension/aim-severe-hypertension-change-package/) **Password:** mathtn21
		- Here you will access; driver document, change package, measure set, and slides/recordings of monthly calls.
	- **Life QI website**:<https://www.lifeqisystem.com/>
		- Watch the following brief training video to familiarize yourself with the platform
			- [https://www.youtube.com/watch?v=6Bxj2ZYKOKY&t=68s](https://www.youtube.com/watch?v=6Bxj2ZYKOKY&t=68s%20%0d) (3 minutes)
		- WisPQC provides 2 (two) licenses to each team. Life QI licenses should be used by the team members who will be responsible for entering monthly data.
		- The invite to create your login will come directly from Life QI **via email**. Follow the directions/prompts to set up your login and then start your team's project.
		- **Watch this video on how to start a project from a team page:** <https://help.lifeqisystem.com/starting-a-project-from-a-team-page> (3 minutes)
		- Have the team primary contact login first. They will be asked to complete the following questions on behalf of your team when starting the project:
			- Project Title- Name of your hospital/ site
			- Project Aim- a concise description of the issue to be addressed. It should identify the gap between the current (problem) state and desired (aim) state of a process or system. You want to enter your teams specific AIM.
			- Rationale- the set of reasons for addressing the problem. This should include why you team is addressing the problem now.
			- Start (October 27, 2021) and end dates (December 31, 2022) *Note:* Dates appear in *reverse* order (day-month) as Life QI is a UK company
			- Click "Start your project"

#### 5. Baseline data entry

- $\Box$  Collect baseline data for Process measures 1-3
	- Reference [Severe Maternal HTN](https://wispqc.org/initiatives/maternal-hypertension/aim-severe-hypertension-change-package/) measure set for definitions.
	- Baseline data is needed for *Quarter 3*: **July, August, September 2021**
- $\Box$  Collect baseline data for Process measures 4 and 5.
	- Reference Severe Maternal HTN measure set (on WisPQC site and attached) for definitions.
	- Baseline data is needed for *6 months*: **April 1, 2021-September 30, 2021.**
	- Use the Excel tracking document for manual tracking and organization prior to entry into Life QI. Specifically for the race disaggregation for Measure 4.
- $\Box$  Enter baseline data into Life QI by creating a new chart for each measure.
	- For PM4 you will create **a chart for each race/ethnicity category** that you are reporting on (NH White, NH Black, Hispanic/Latinx, NH American Indian/Alaska Native and NH Asian/Pacific Islander). Life QI will create an aggregate chart for this measure where you will see the total population at your site.

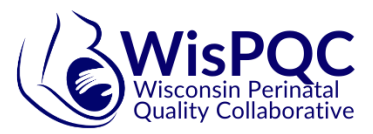

- **Create a chart[: https://help.lifeqisystem.com/measures-and-charts/creating-a-chart](https://help.lifeqisystem.com/measures-and-charts/creating-a-chart)ing-a-chart** (2:40 min)
- Add data to a chart: [https://help.lifeqisystem.com/measures-and-charts/adding](https://help.lifeqisystem.com/measures-and-charts/adding-data-to-a-chart)[data-to-a-chart](https://help.lifeqisystem.com/measures-and-charts/adding-data-to-a-chart)
- $\Box$  Change your 0-5 assessment scale to reflect starting point for the project team.
	- [Review assessment scores](https://wispqc.org/initiatives/maternal-hypertension/aim-severe-hypertension-change-package/) and determine where you are.
	- How to change your assessment scale: <https://help.lifeqisystem.com/projects/project-progress-scores>
- 6. Need help? Schedule a brief 1:1 call with WisPQC project staff.
	- □ Use this <https://www.signupgenius.com/go/20F0C4FA4AD2BA7F85-htninitiative>

### **Congrats! You completed the pre-work!**

#### **Contact us anytime with questions:**

- □ Christine Williams, QI Project Manager, [williams@perinatalweb.org,](mailto:williams@perinatalweb.org) 608-285-5858
- Dana Fischer, QI Advisor, [fischer@perinatalweb.org,](mailto:fischer@perinatalweb.org) 608-285-5858